## **Accessing UC and NatSpeak menus and help**

In the next four sections you'll learn how to quickly access any UC or NatSpeak menu item. You'll also learn how to open any section or subsection of the UC documentation with a single speech command.

## **Lesson 1.6** Accessing UC menu items

In this section you'll learn two ways to access UC menu items:

1. Browse through the UC menu

2. Quickly access any UC menu item, no matter how many layers deep it is, with a single speech command (UC is pronounced "you see")

**Table 1.6a** Accessing UC menu items

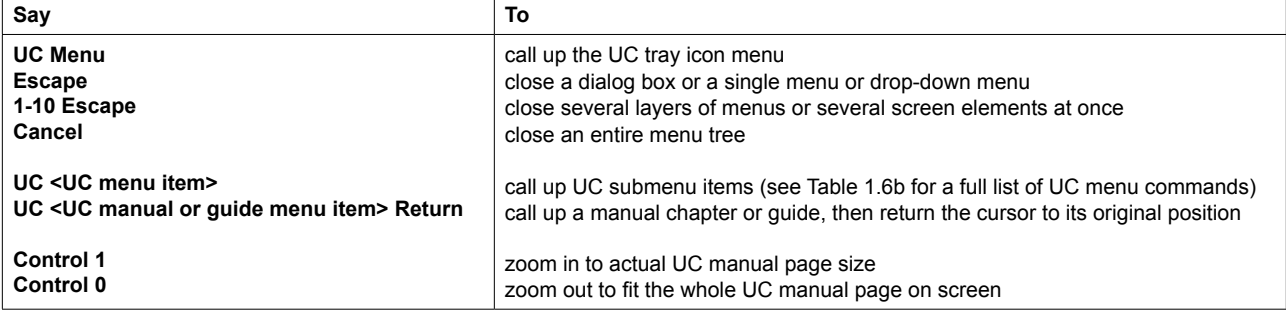

## **Browsing UC**

To bring up the main UC menu

**•** say **"UC Menu"** 

To bring up any item from within the open UC menu or any submenu

**•** say the name of the menu item

Example: **"Top Commands"** opens the Top Commands submenu from the open UC Menu

To close any system menu or dialog box

**•** say **"Escape"** (this has the same effect as pressing the Escape key)

To close more than one system menu or dialog box

**•** say **"Cancel"**

or

**•** a number from 1-10 followed by "Escape"

Examples: **"Cancel" "2 Escape"**